Workshop URL: http://nuw-isss-1.terradotta.com/

### **No More Papercuts!**

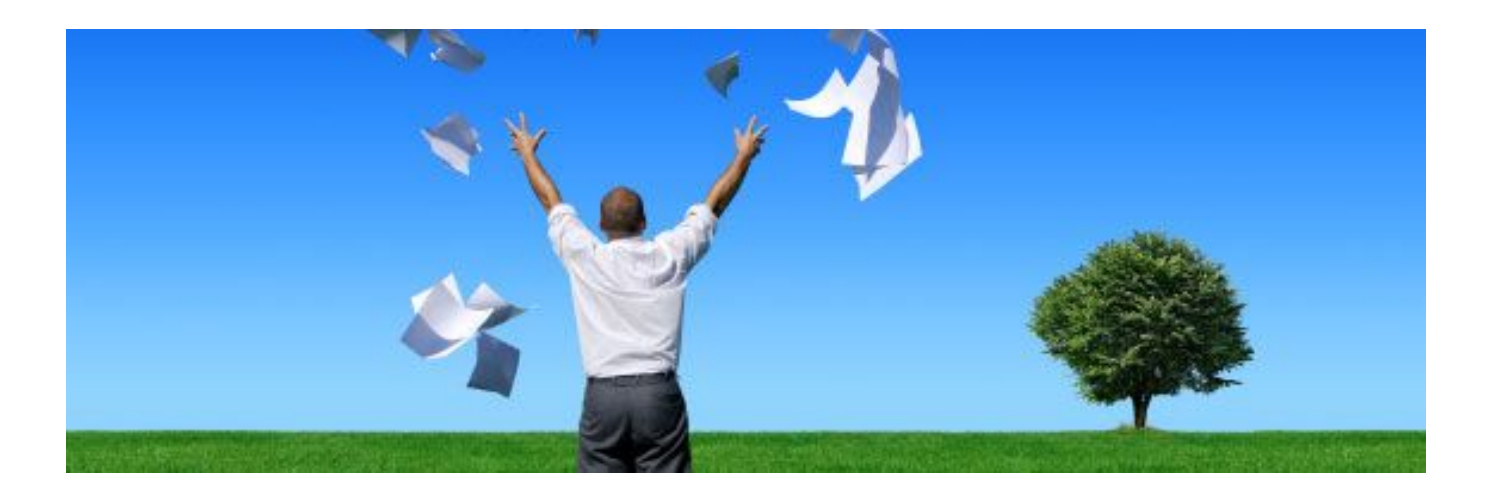

#### Queries & Reports in a Paperless World

**Wireless Networks:** PSAV\_Event\_Solutions **Password:** terradotta

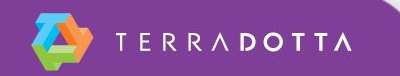

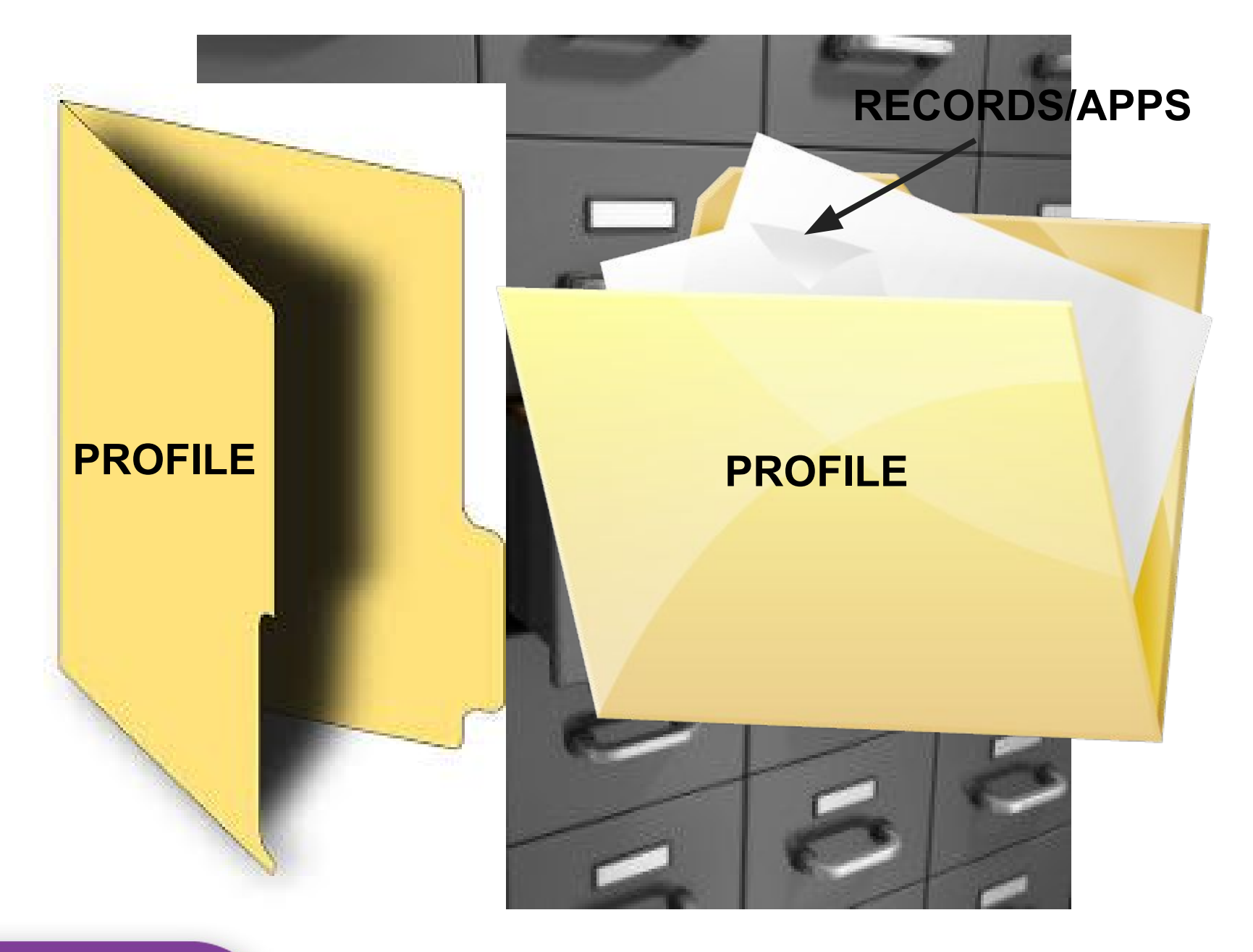

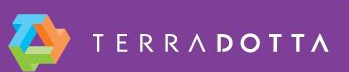

# **Queries: What are they?**

Also known as "Searches", queries are a way to different parts of users' electronic files to pull a selected group of users or applications/records together to review and process

- **▪ Profile Admin -> Profile Search**
- **▪ Record Admin -> Simple Search**
- **▪ Record Admin -> Advanced Search**

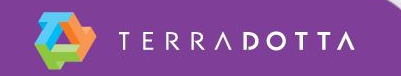

### **Profile Searches**

#### **Profile Admin -> Profile search**

▪ Searching for users and their bio/demo/academic info

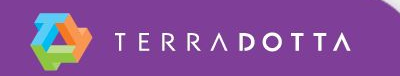

# **Profile Searches**

#### **New Query Wizard**

#### **▪ Profile/Core Parameters**

- Search by:
	- Name
	- Gender
	- **Date of Creation or Update**
- *▪ Program Parameters*
- **▪ User Parameters**
	- Search by User Parameters (displayed alphabetically):
		- Visa Type
		- **Education Level**
		- Country of Birth/Citizenship/Residence
		- **Campus Site**
		- Many more!

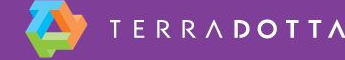

# **Record Search**

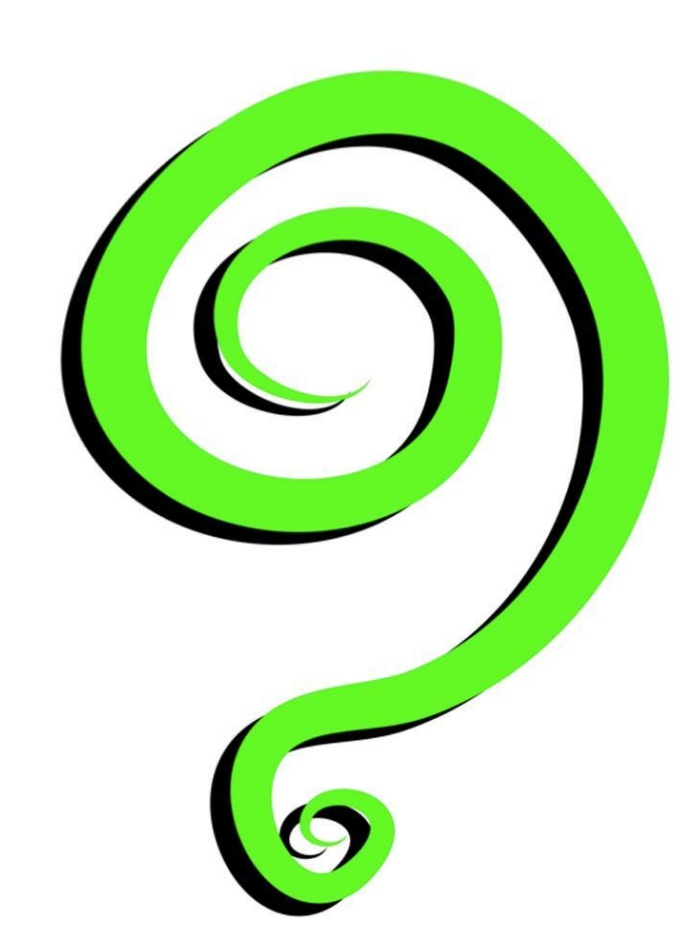

Record search

- By name
- By program (process)
- **By Term, Year**
- Withdrawn records filtered out by default

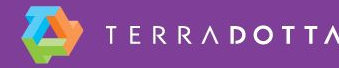

### **Advanced Search**

#### **Record Admin -> Advanced Search**

Step 1: Using the New Query Wizard, choose which category of filters to use

- **Record/Application parameters**
- **Program parameters**
- User parameters
- Complete/Incomplete submissions
- Questionnaire/Question Item responses

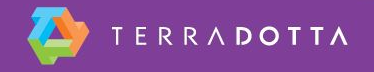

### **Advanced Search**

Step 2: Select the criteria in each category to use for your search

- Selecting values in multiple boxes uses 'AND' logic
- Selecting values within a single box uses 'OR" logic

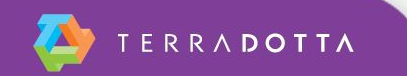

### **Search Results**

Many options available from search results page

#### **DON'T OVERLOOK THE OPTIONS MENU!!!**

- Send an email or SMS message to the group
- "Batch" processing of apps in the group
- **Progress Audit see at a glance what had been** completed and what is pending during each phase of the record/application process
- **Reporting options**

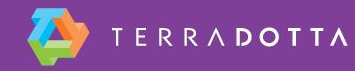

# **Saving/Editing/Sharing Queries**

- Save a query
	- Saves the time needed to rebuild it
	- Updates itself each time you run it
- Edit a query
	- Corrects a mistake without starting over
	- Adjusts to changing circumstances
- Share a query
	- **Provides targeted information to other site admin**
	- Can be shared to specific staff members or groups

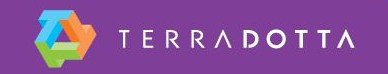

### **New User Workshop**

**Reports** 

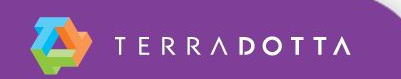

# **What is a report?**

Exporting data from the application/record search results

The query gets the applications/records and the report indicates the output columns, groupings, and other information to be displayed

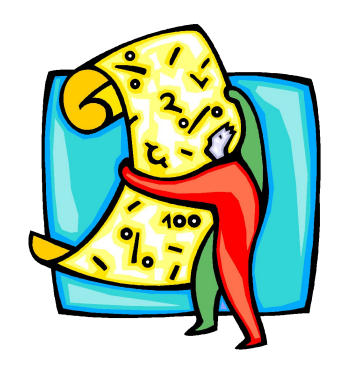

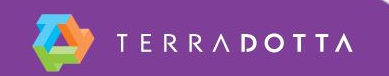

# **Report Wizard**

▪ Query results screen: Options > Create Report

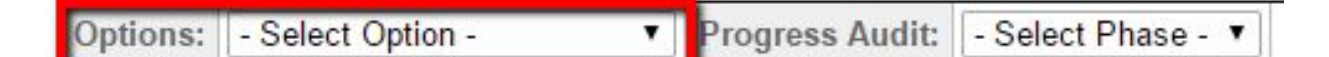

- **Groupings**
- Output columns
- Output format
- Saved reports just like saved queries

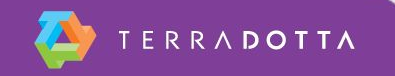

# **Accessing the Report Wizard**

#### ■ Admin Home > My Queries & Reports panel

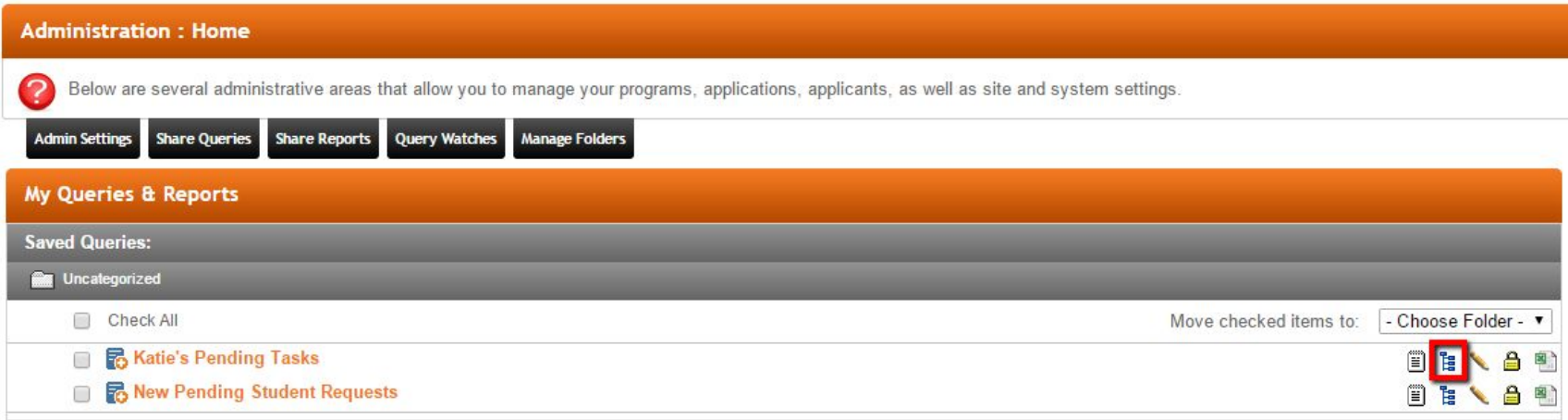

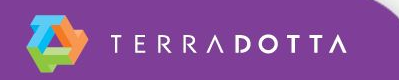

### **Excel Exports**

Sort and filter to organize data Make charts and graphs Pivot tables / complex statistical analysis

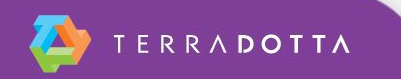

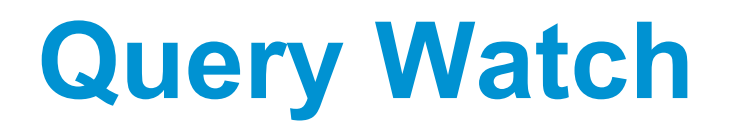

- Automatically runs a saved query/search at a set interval
	- Once, Monthly, Weekly, Daily, Hourly
	- Can set specific time
	- Can set specific duration
- Records differences between each time a search is run
	- Can configure to target ALL records in search results, records that fall IN the search results, and/or records that fall OUT of the search results
- **Takes various actions based on that data** 
	- Create a saved export of search results
	- Send emails to designated email and/or to the users whose in the QW results

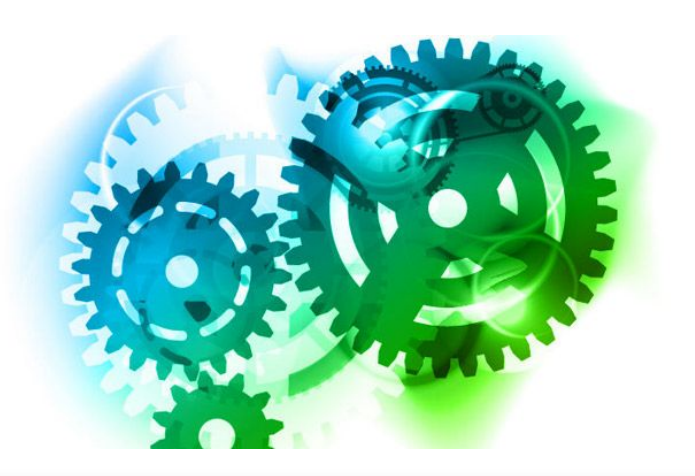

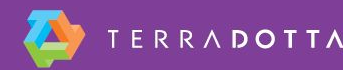

# **New User Workshop**

- Additional resources
	- Translating Your Office Into TDS
		- <https://university.terradotta.com/?go=ISSSPlanning>
	- Terra Dotta Support Portal
		- **Knowledgebase**
		- Chatter
		- Webinars

<https://university.terradotta.com/?go=WebinarSched>

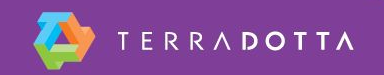

### **Thanks!**

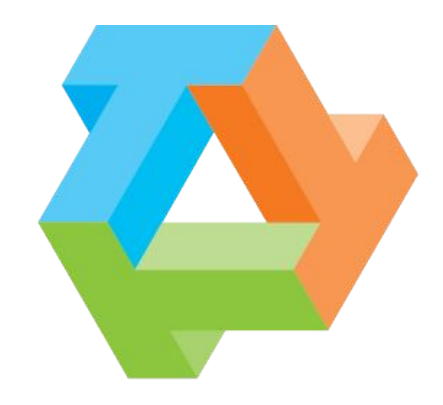

# TERRADOTTA

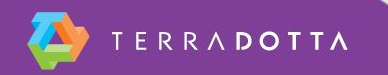